会議管理機能ご利用の流れ(会議前)

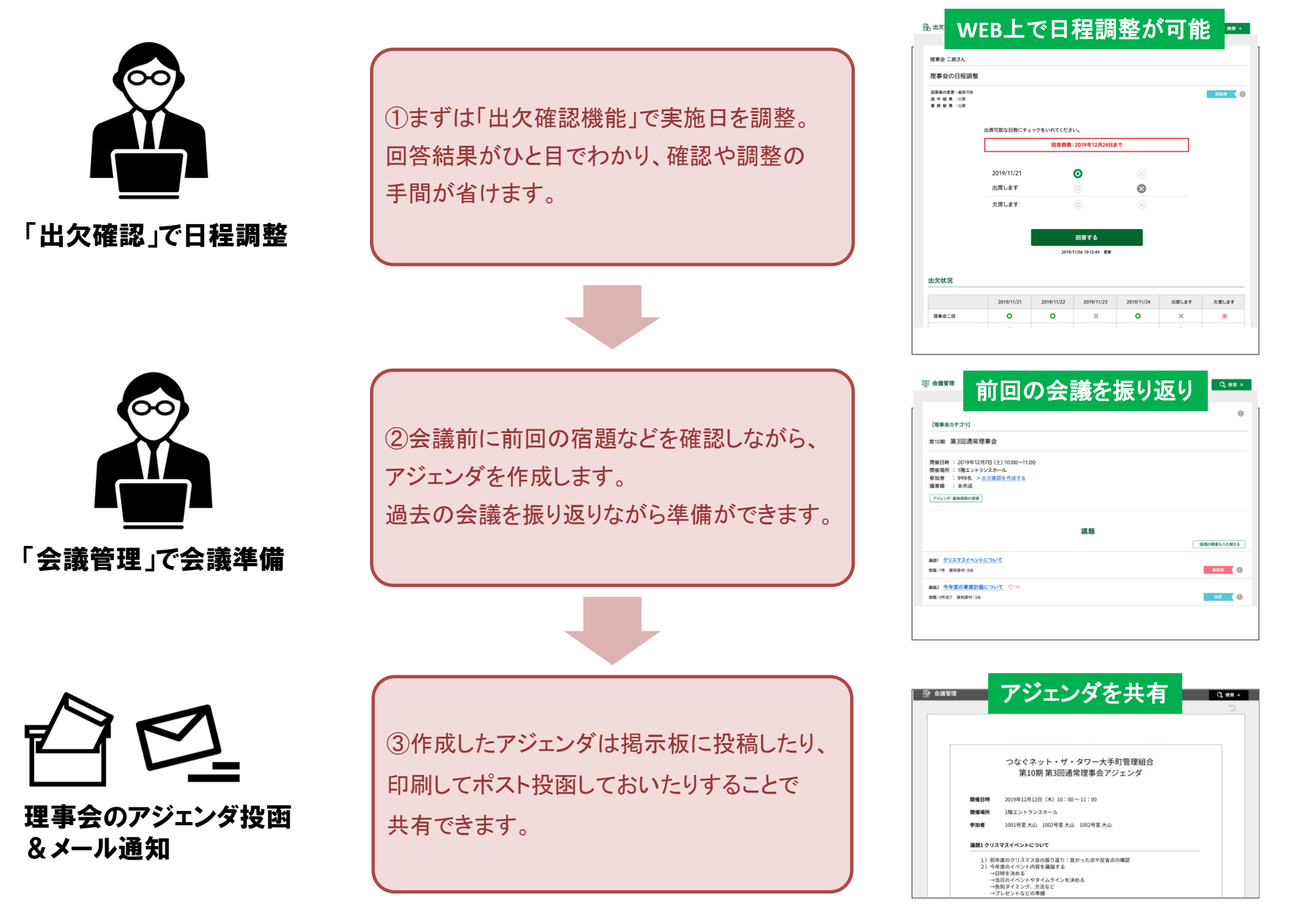

## 会議管理機能ご利用の流れ(会議中)

④メンバー全員で「議題詳細ページ」の 画面を見ながら会議を進行できます。 (プロジェクターでスクリーンに投影 or スマホ)

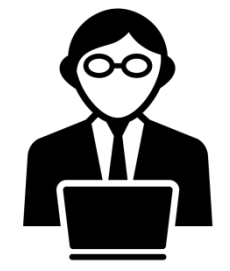

メモを取りながら 会議を進行

⑤重要な発言を逃さず「会議管理」のメモに コメントを入力していきます。 宿題が出た場合も同様にメモに残しておきます。

⑥「会議管理」に登録した決定事項がその場で 共通認識となるため、理事会をスピーディーに 進行できます。

## 議題詳細ページを見ながら議論

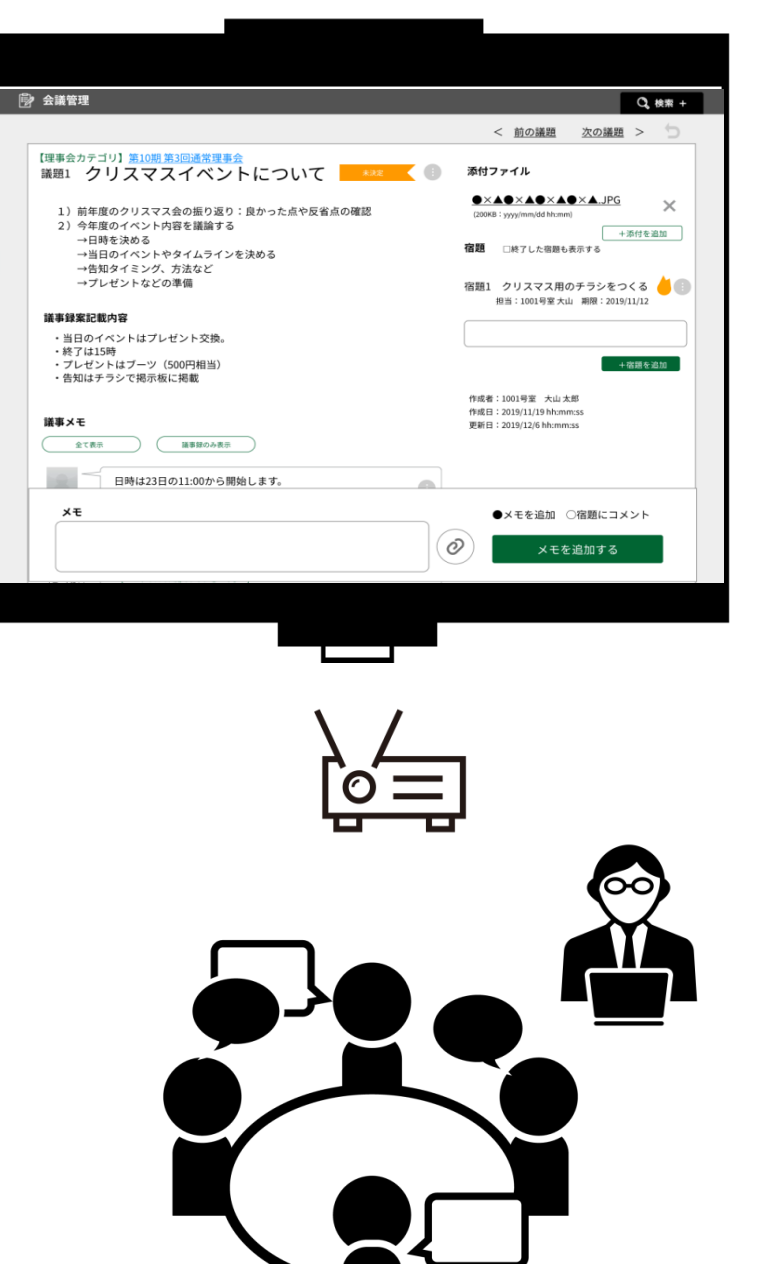

会議管理機能ご利用の流れ(会議後)

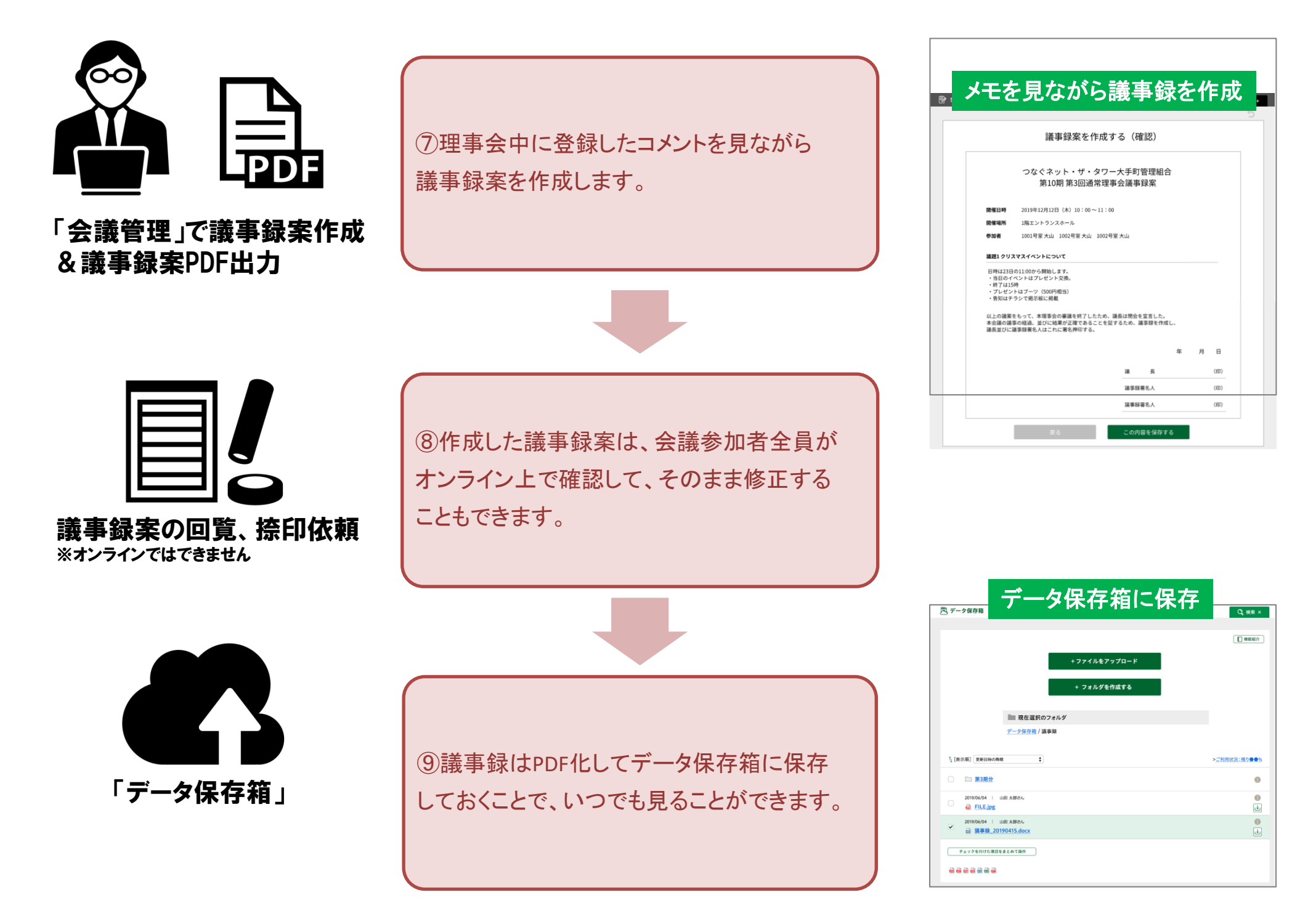